# Configure DNS on Routers (DNS configureren op routers)

# Inhoud

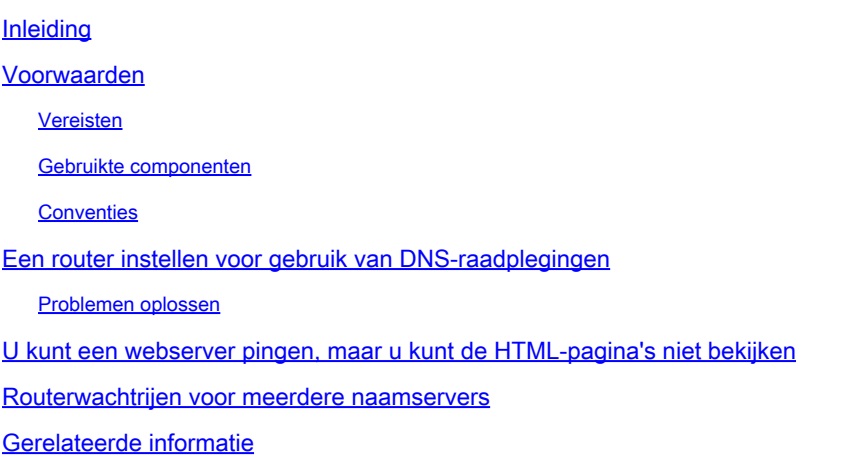

# Inleiding

In dit document wordt beschreven hoe u een Domain Name System (DNS) configureert voor Cisco-routers.

### Voorwaarden

### Vereisten

Cisco raadt kennis van de volgende onderwerpen aan:

- Cisco IOS®commando-lijninterface (CLI)
- Algemeen DNS-gedrag

### Gebruikte componenten

Dit document is niet beperkt tot specifieke software- en hardware-versies.

De informatie in dit document is gebaseerd op de apparaten in een specifieke laboratoriumomgeving. Alle apparaten die in dit document worden beschreven, hadden een opgeschoonde (standaard)configuratie. Als uw netwerk live is, moet u zorgen dat u de potentiële impact van elke opdracht begrijpt.

### **Conventies**

Raadpleeg Cisco Technical Tips Conventions (Conventies voor technische tips van Cisco) voor

meer informatie over documentconventies.

## Een router instellen voor gebruik van DNS-raadplegingen

Uw router kan worden geconfigureerd om DNS-lookups te gebruiken als u de ping of **traceroute** opdrachten met een hostnaam wilt gebruiken in plaats van een IP-adres. Gebruik deze opdrachten om dit te doen:

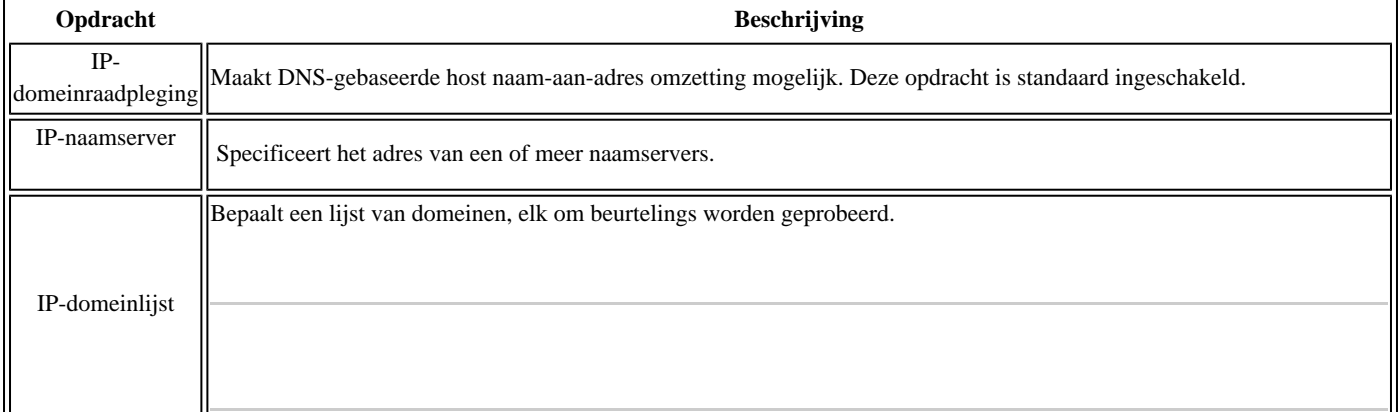

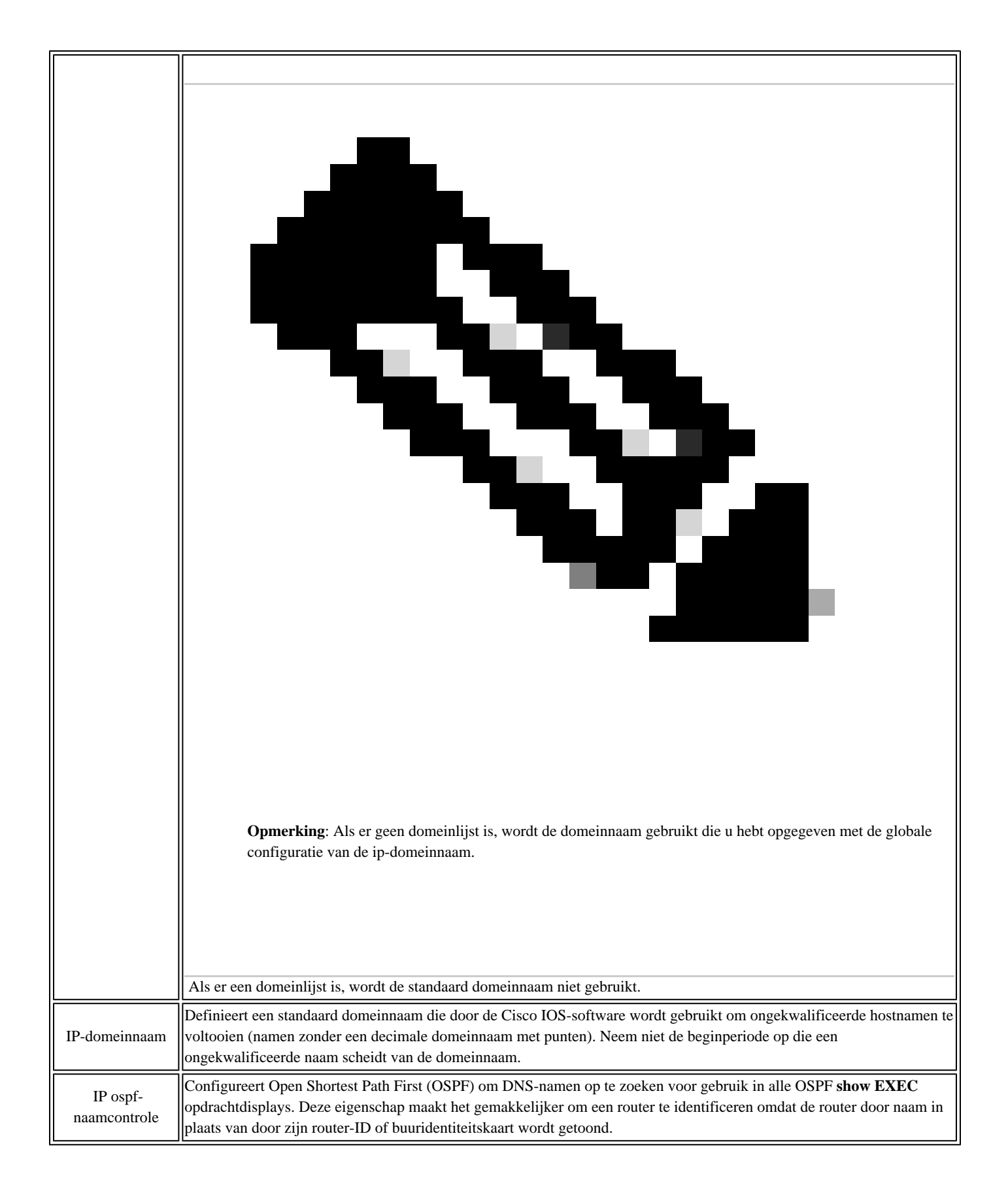

Dit voorbeeld toont een voorbeeldconfiguratie op een router die is geconfigureerd voor eenvoudige DNS-raadpleging:

```
Configuratie van eenvoudige DNS-raadpleging
      <#root>
Router#
show running-config
Building configuration...
Current configuration : 3922 bytes
!
! Last configuration change at 16:24:57 UTC Fri May 12 2023
!
version 17.3
service timestamps debug datetime msec
service timestamps log datetime msec
! Call-home is enabled by Smart-Licensing.
service call-home
platform qfp utilization monitor load 80
platform punt-keepalive disable-kernel-core
platform console serial
!
hostname Router
!
boot-start-marker
boot-end-marker
!
!
!
no aaa new-model
!
!
!
!
!
!
!
ip name-server 192.168.1.1
  -- Configures the IP address of the name server. !--- Domain lookup is enabled by default.
```
! ! interface GigabitEthernet1 ip address 192.168.1.10 255.255.255.0 negotiation auto no mop enabled no mop sysid ! ! **||!--- Output Suppressed.** end

<#root>

Router#

**ping www.cisco.com**

Type escape sequence to abort. Sending 5, 100-byte ICMP Echos to 10.37.145.84, timeout is 2 seconds: !!!!! Success rate is 100 percent (5/5), round-trip min/avg/max =  $1/1/1$  ms Router#

**Problemen oplossen**

In zeldzame gevallen ziet u een van deze foutcondities:

<#root>

Router#

**debug ip udp**

UDP packet debugging is on Router#

**ping www.cisco.com**

\*Mar 8 06:26:41.732: UDP: sent src=10.69.16.66(5476), dst=

**10.250.35.250(53)**

, length=59 \*Mar 8 06:26:44.740: UDP: sent src=10.69.16.66(5476), dst=10.250.35.250(53), length=59 \*Mar 8 06:26:47.744: UDP: sent src=10.69.16.66(5476), dst=10.250.35.250(53), length=59

**% Unrecognized host or address, or protocol not running.**

Router#undebug all All possible debugging has been turned off

Router#

**ping www.cisco.com**

**Translating "www.cisco.com"...domain server (172.16.249.4) ¡¦ Not process**

Router#

**ping www.cisco.com**

\*May 12 16:48:36.302: Reserved port 43478 in Transport Port Agent for UDP IP type 1 \*May 12 16:48:36.302: UDP: sent src=0.0.0.0(43478), dst=

**255.255.255.255(53)**

, length=50 \*May 12 16:48:37.303: Reserved port 56191 in Transport Port Agent for UDP IP type 1 \*May 12 16:48:37.303: UDP: sent src=0.0.0.0(56191), dst=255.255.255.255(53), length=50 \*May 12 16:48:37.304: Released port 43478 in Transport Port Agent for IP type 1 \*May 12 16:48:37.304: Released port 43478 in Transport Port Agent for IP type 1%

**Unrecognized host or address, or protocol not running.**

Voltooi de volgende stappen om dit probleem op te lossen:

1.

Zorg ervoor dat de router de DNS server kan bereiken. Pingel de DNS server van de router met zijn IP adres, en zorg ervoor dat het **ip naam-server** bevel wordt gebruikt om het IP adres van de DNS server op de router te vormen.

2.

Gebruik deze stappen om ervoor te zorgen dat de router de lookup verzoeken door:sturen:

a.

Definieer een toegangscontrolelijst (ACL) die overeenkomt met DNS-pakketten:

<#root>

**access-list 101 permit udp any any eq domain access-list 101 permit udp any eq domain any**

b.

Gebruik **de** opdracht **debug ip packet 101**.

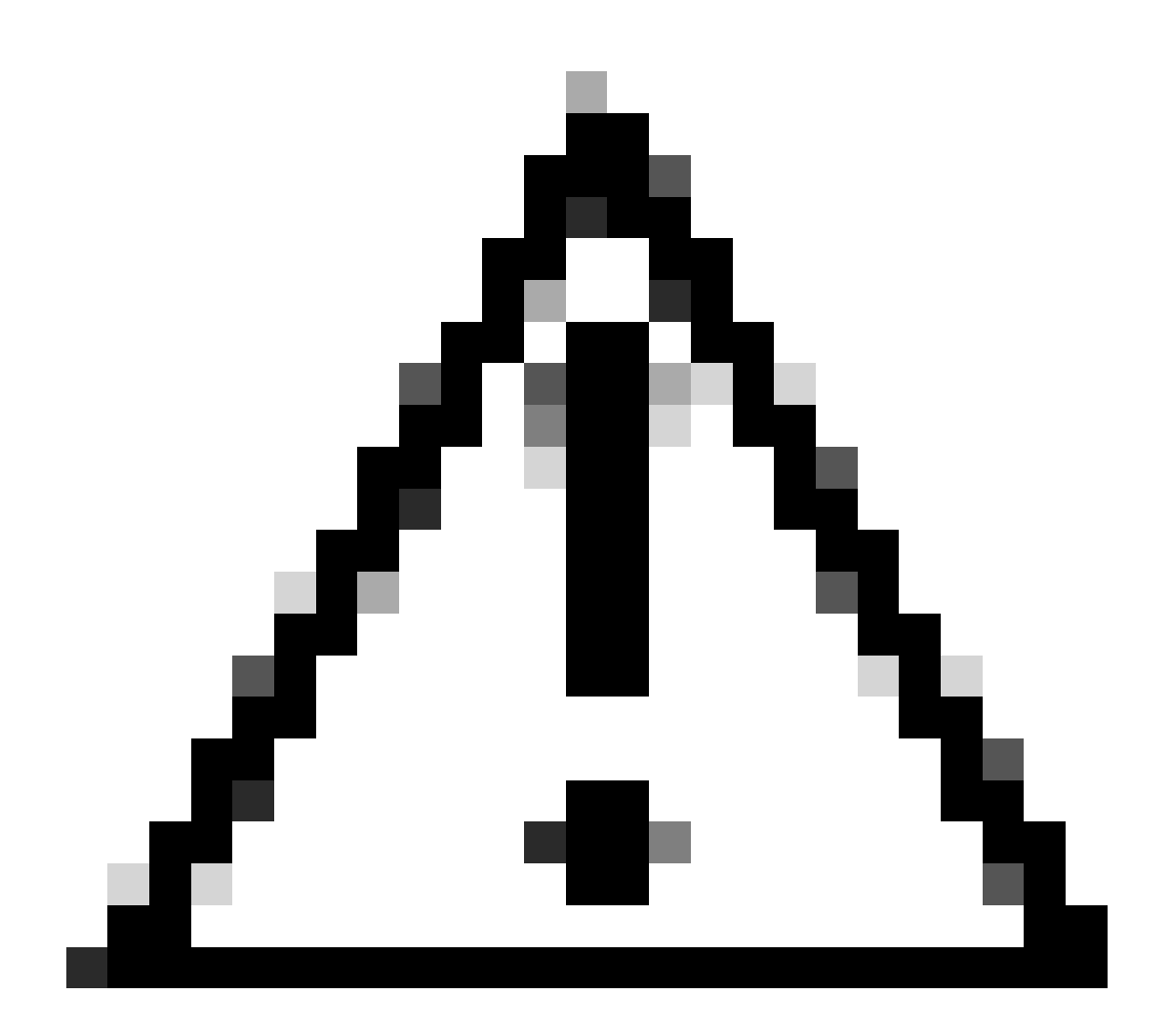

**Waarschuwing**: zorg ervoor dat u de ACL specificeert. Als u de opdracht **debug ip-pakket** zonder een ACL inschakelt, kan dit een grote hoeveelheid uitvoer naar de console genereren en de toegang tot het apparaat beïnvloeden.

Zorg ervoor dat **de** opdracht **domein-**lookupop de router is ingeschakeld.

#### **U kunt een webserver pingen, maar u kunt de HTML-pagina's niet bekijken**

In zeldzame gevallen kunt u bepaalde websites niet bij naam raadplegen. Dit probleem is doorgaans het gevolg van ontoegankelijke sites die een omgekeerde DNS-raadpleging uitvoeren op het IP-bronadres om te verifiëren dat het adres niet is gespoofd. Als een incorrecte invoer of geen invoer terugkeert (met andere woorden, er is geen gekoppelde naam voor het IP-bereik) dan kan het HTTP-verzoek worden geblokkeerd.

Wanneer u uw Internet domeinnaam verkrijgt, moet u ook een aanvraag indienen voor een inaddr.arpa domein. Dit speciale domein wordt soms een omgekeerd domein genoemd. Het omgekeerde domein geeft numerieke IP-adressen in domeinnamen. Als uw ISP uw naamserver verstrekt of uw ISP u een adres van een blok van zijn eigen adressen toewees, kunt u niet om voor een in-addr.arpa domein op uw eigen moeten aanvragen. Controleer bij uw ISP.

Hier is een voorbeeld dat www.cisco.com gebruikt. Deze volgende output werd gevangen van een werkstation van UNIX. Het nslookup programma en het opgravingsprogramma worden gebruikt. Let op de verschillen in de output:

<#root>

sj-cse-280%

**nslookup www.cisco.com**

Note: nslookup is deprecated and can be removed from future releases. Consider with the 'dig' or 'host' programs instead. Run nslookup with the '-sil[ent]' option to prevent this message from appearing. Server: 172.16.226.120 Address: 172.16.226.120#53 Name: www.cisco.com Address: 192.168.219.25

sj-cse-280%

**nslookup 192.168.219.25**

Note: nslookup is deprecated and can be removed from future releases. Consider with the 'dig' or 'host' programs instead. Run nslookup with the '-sil[ent]' option to prevent this message from appearing. Server: 172.16.226.120 Address: 172.16.226.120#53 10.219.133.198.in-addr.arpa name = www.cisco.com.

Het opgravingsprogramma drukt meer gedetailleerde informatie uit de DNS-pakketten af:

<#root>

sj-cse-280%

**dig 192.168.219.25**

; <<>> DiG 9.0.1 <<>> 192.168.219.25 ;; global options: printcmd ;; Got answer: ;; ->>HEADER<<- opcode: QUERY, status: NXDOMAIN, id: 5231 ;; flags: qr aa rd ra; QUERY: 1, ANSWER: 0, AUTHORITY: 1, ADDITIONAL: 0 ;; QUESTION SECTION: ;192.168.219.25. IN A ;; AUTHORITY SECTION: . 86400 IN SOA A.ROOT-SERVERS.NET. nstld.verisign-grs.com. ( 2002031800 1800 900 604800 86400 ) ;; Query time: 135 msec ;; SERVER: 172.16.226.120#53(172.16.226.120) ;; WHEN: Mon Mar 18 09:42:20 2002 ;; MSG SIZE rcvd: 107

#### **Routerwachtrijen voor meerdere naamservers**

Afhankelijk van het niveau van de netwerkactiviteit, kan de router meerdere naamservers opvragen die in de configuratie worden vermeld. Dit is een voorbeeld van de output **debug ip domeindetail**:

<#root>

**show run | section name-server**

 ip name-server 192.168.1.1 10.0.0.2 Router# Router#

**debug ip domain detail**

Router#

**test002**

\*May 12 17:56:32.723: DNS: detail: cdns\_name\_verify\_internal: Checking if hostname is valid or not.. \*May 12 17:56:32.723: DNS: info: cdns\_name\_verify\_internal: Hostname is valid \*May 12 17:56:32.723: DNS: detail: cdns\_get\_rr\_type: converting name kind 2000 to type 28 \*May 12 17:56:32.723: DNS: detail: read\_forwards: Forward zone server list: \*May 12 17:56:32.723: DNS: info: delegpt\_log: DelegationPoint<.>: 0 names (0 missing), 2 addrs (0 resul \*May 12 17:56:32.724: DNS: detail: val\_operate: validator[module 0] operate: extstate:module\_state\_init \*May 12 17:56:32.724: DNS: info: log\_nametypeclass: validator operate: query test002. AAAA IN \*May 12 17:56:32.724: DNS: detail: iter\_operate: iterator[module 1] operate: extstate:module\_state\_init \*May 12 17:56:32.724: DNS: info: log\_nametypeclass: resolving test002. AAAA IN \*May 12 17:56:32.724: DNS: detail: error\_response: return error response NXDOMAIN \*May 12 17:56:32.724: DNS: detail: val\_operate: validator[module 0] operate: extstate:module\_wait\_modul \*May 12 17:56:32.724: DNS: info: log\_nametypeclass: validator operate: query test002. AAAA IN \*May 12 17:56:32.725: DNS: detail: cdns\_get\_rr\_type: converting name kind 2000 to type 28 \*May 12 17:56:32.725: DNS: detail: read\_forwards: Forward zone server list: \*May 12 17:56:32.725: DNS: info: delegpt\_log: DelegationPoint<.>: 0 names (0 missing), 2 addrs (0 resul \*May 12 17:56:32.726: DNS: detail: val\_operate: validator[module 0] operate: extstate:module\_state\_init \*May 12 17:56:32.726: DNS: info: log\_nametypeclass: validator operate: query test002. AAAA IN \*May 12 17:56:32.726: DNS: detail: iter\_operate: iterator[module 1] operate: extstate:module\_state\_init

\*May 12 17:56:32.726: DNS: info: log\_nametypeclass: resolving test002. AAAA IN \*May 12 17:56:32.726: DN9

\*May 12 17:56:32.726: DNS: detail: cdns\_set\_udp\_source\_interface: using source interface GigabitEtherne \*May 12 17:56:33.726: DNS: detail: cdns\_get\_first\_hop: dst 192.168.1.1, intf GigabitEthernet1

\*May 12 17:56:33.726: DNS: detail: cdns set udp source interface: using source interface GigabitEtherne \*May 12 17:56:34.726: DNS: detail: iter\_operate: iterator[module 1] operate: extstate:module\_wait\_reply \*May 12 17:56:34.726: DNS: info: log\_nametypeclass: iterator operate: query test002. AAAA IN \*May 12 17:56:34.726: DNS: info: log\_nametypeclass: processQueryTargets: test002. AAAA IN \*May 12 17:56:34.727: DNS: info: log\_nametypeclass: sending query: test002. AAAA IN \*May 12 17:56:34.727: DNS: detail: log\_name\_addr: sending to target: <.> 192.168.1.1#53 \*May 12 17:56:34.727: DNS: detail: cdns\_get\_first\_hop: dst 192.168.1.1, intf GigabitEthernet1 \*May 12 17:56:34.727: DNS: detail: cdns\_set\_udp\_source\_interface: using source interface GigabitEtherne \*May 12 17:56:35.729: DNS: detail: iter\_operate: iterator[module 1] operate: extstate:module\_wait\_reply \*May 12 17:56:35.729: DNS: info: log\_nametypeclass: iterator operate: query test002. AAAA IN \*May 12 17:56:35.729: DNS: info: log\_nametypeclass: response for test002. AAAA IN

\*May 12 17:56:35.729: DNS: info: log\_name\_addr: reply from <.> 192.168.1.1#53 \*May 12 17:56:35.729: DNS:

\*May 12 17:56:35.729: DNS: info: log\_nametypeclass: processQueryTargets: test002. AAAA IN

\*May 12 17:56:35.729: DNS: info: log\_nametypeclass: sending query: test002. AAAA IN \*May 12 17:56:35.729

\*May 12 17:56:35.730: DNS: detail: cdns\_set\_udp\_source\_interface: using source interface GigabitEtherne \*May 12 17:58:35.732: DNS: error: comm\_point\_tcp\_handle\_write: tcp connect: Connection refused \*May 12 17:58:35.732: DNS: detail: log\_addr: remote address is ip4 10.0.0.2 port 53 (len 16) \*May 12 17:58:35.732: DNS: detail: outnet tcp cb: outnettcp got tcp error  $-1$ \*May 12 17:58:35.732: DNS: detail: log\_addr: tcp error for address ip4 10.0.0.2 port 53 (len 16) \*May 12 17:58:35.732: DNS: detail: iter\_operate: iterator[module 1] operate: extstate:module\_wait\_reply \*May 12 17:58:35.732: DNS: info: log\_nametypeclass: iterator operate: query test002. AAAA IN \*May 12 17:58:35.732: DNS: info: log\_nametypeclass: processQueryTargets: test002. AAAA IN

Dit gedrag wordt verwacht en komt voor wanneer de router een ingang van het Protocol van de Resolutie van het Adres (ARP) voor de DNS server moet tot stand brengen. Door gebrek, handhaaft een router een ARP ingang vier uren. In periodes van lage activiteit, moet de router de ARP ingang voltooien en dan de DNS vraag uitvoeren. Als de ARP ingang voor de DNS server niet in de routerARP lijst is, dan zou u een mislukking krijgen als het slechts één DNS vraag verzendt. Er worden dus twee vragen verzonden, één om de ARP-ingang te krijgen, indien nodig, en de tweede om de DNS-query daadwerkelijk uit te voeren. Dit gedrag komt veel voor bij TCP/IP-toepassingen.

#### **Gerelateerde informatie**

- **[Ondersteuning van IP-adressering](https://search.cisco.com/search?query=IP%20Addressing&locale=enUS&bizcontext=&cat=&mode=text&clktyp=enter&autosuggest=false&istadisplayed=false&tareqid=&categoryvalue=)**
- **[Ondersteuning van IP-routing](https://www.cisco.com/c/en/us/tech/ip/ip-routing/index.html?referring_site=bodynav)**
- **[Cisco Technical Support en downloads](https://www.cisco.com/c/en/us/support/index.html?referring_site=bodynav)**

#### Over deze vertaling

Cisco heeft dit document vertaald via een combinatie van machine- en menselijke technologie om onze gebruikers wereldwijd ondersteuningscontent te bieden in hun eigen taal. Houd er rekening mee dat zelfs de beste machinevertaling niet net zo nauwkeurig is als die van een professionele vertaler. Cisco Systems, Inc. is niet aansprakelijk voor de nauwkeurigheid van deze vertalingen en raadt aan altijd het oorspronkelijke Engelstalige document (link) te raadplegen.